# **Central line-associated bloodstream infection (CLABSI) Validation Template**

In support of validation for the Hospital Inpatient Quality Reporting Program for the Fiscal Year (FY) 2018 Payment determination:

 $\bullet$  Each hospital selected for CLABSI validation is to produce a list of positive blood cultures for intensive care unit (ICU) patients, which is annotated to identify patients with central lines placed during the stay.

• The line list should include all final results for positive blood cultures **collected during an ICU stay**.

• For each patient confirm:

 $|1\rangle$  The patient had an ICU admission during this hospital stay; and

2) The patient had a positive blood culture drawn during the ICU stay. (The list should include all positive blood cultures for patients in the ICU at the time

the culture was drawn. **If the patient was not in the ICU when the culture was drawn, do not include these** on the Validation Template.)

 $|3\rangle$  Whether a central line was in place at any time during the hospital stay.

## [FY 2018 - CLABSI Validation Template](#page-2-0)

## [\(Use this template for positive blood cultures beginning with 3Q15 - all quarters must be submitted on separate templates\)](#page-2-0)

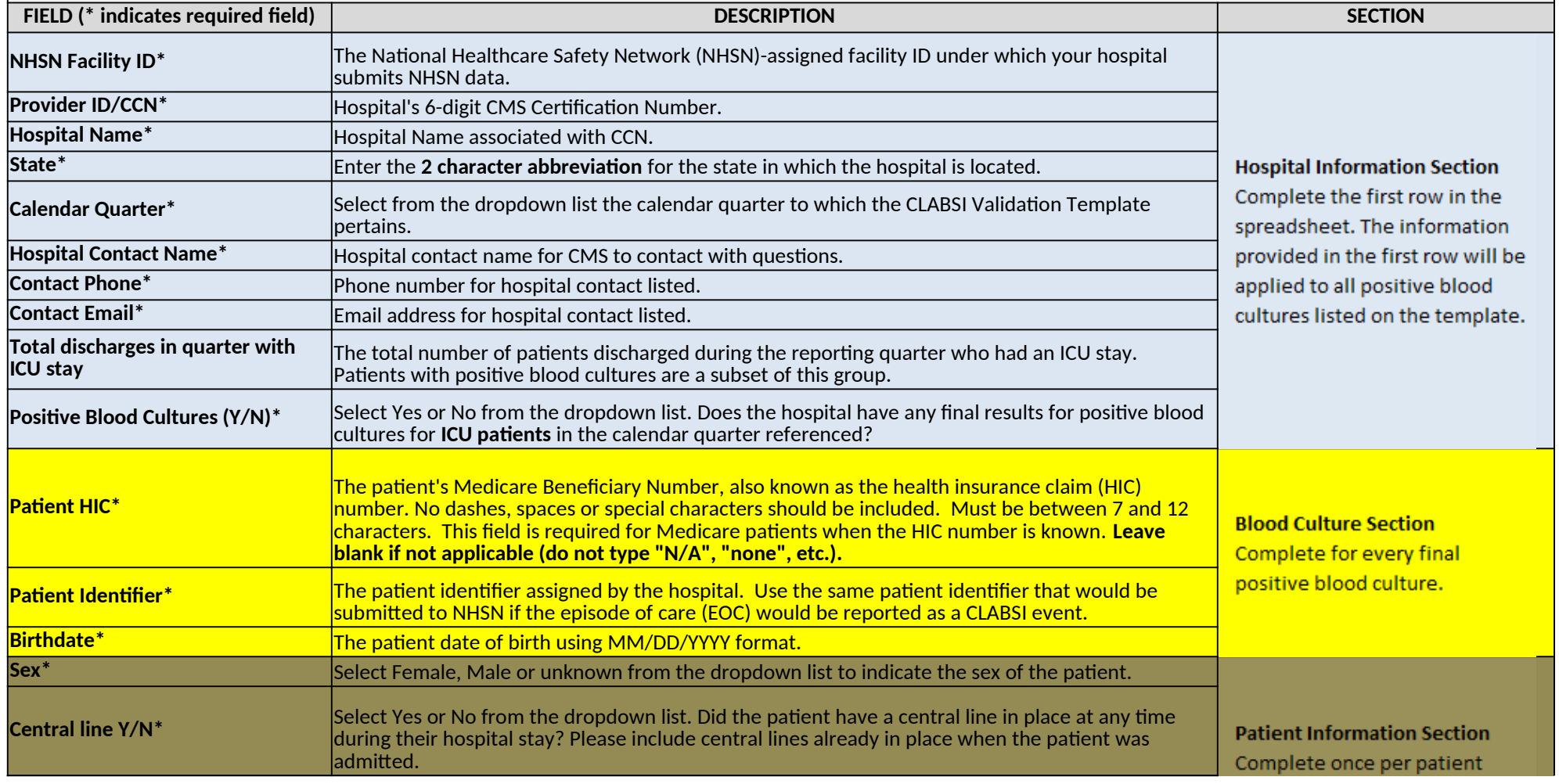

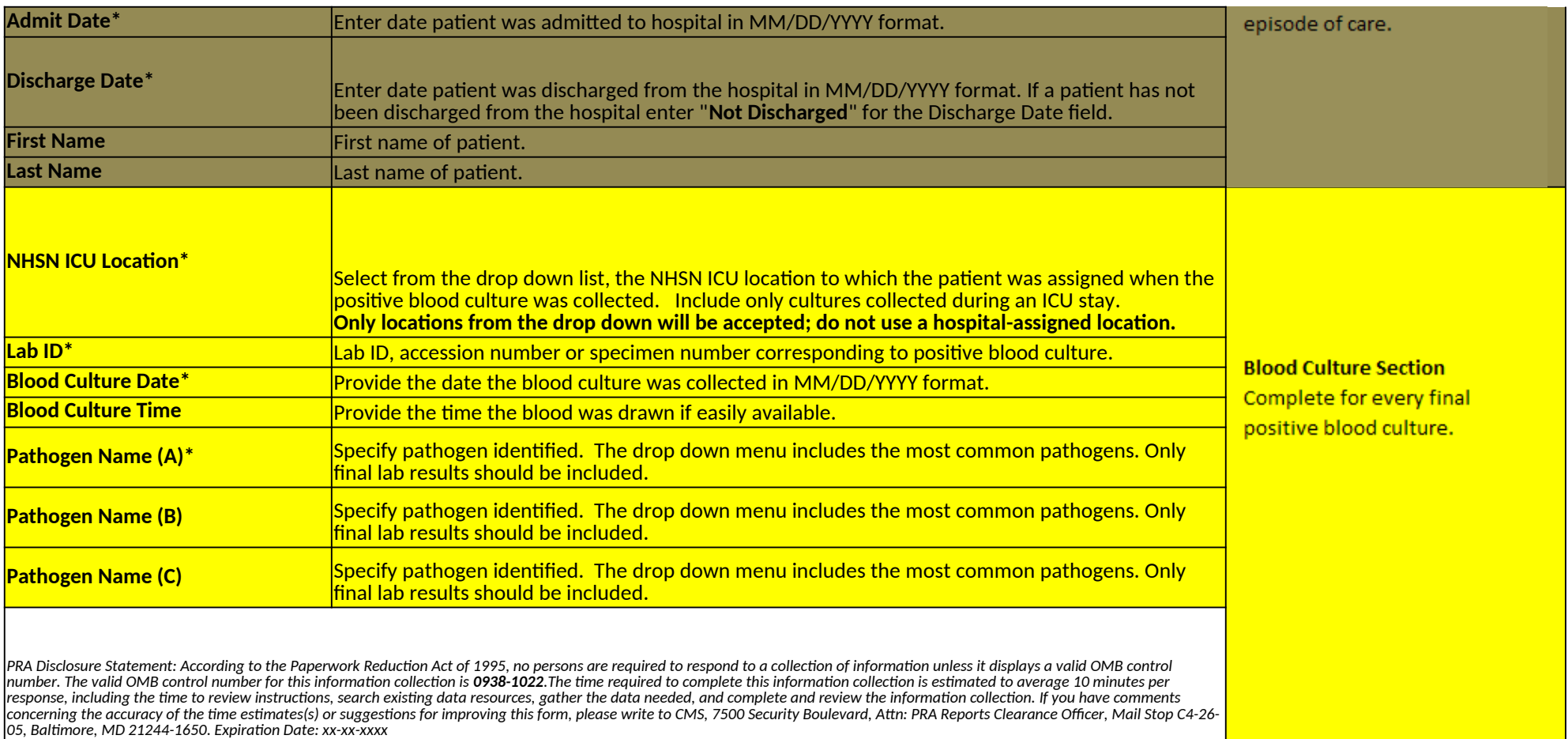

<span id="page-2-0"></span>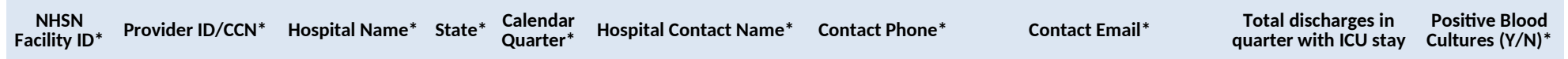

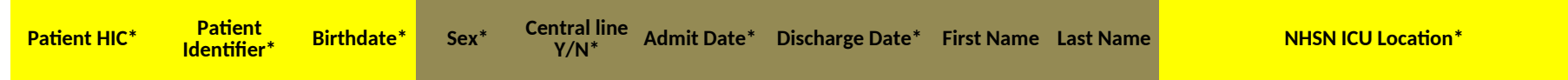

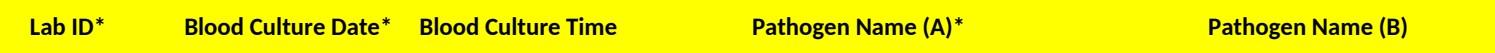

**Pathogen Name (C)**

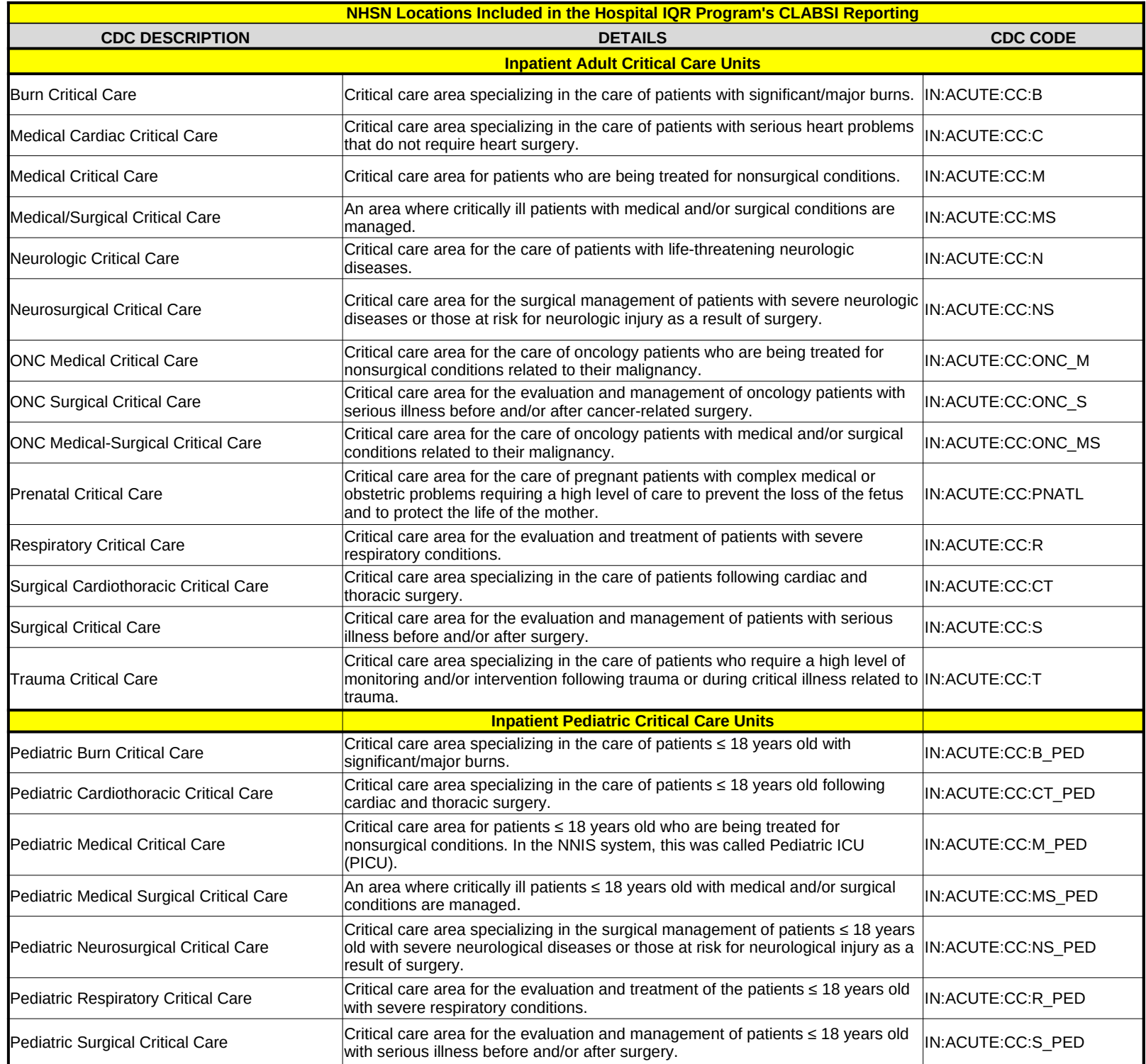

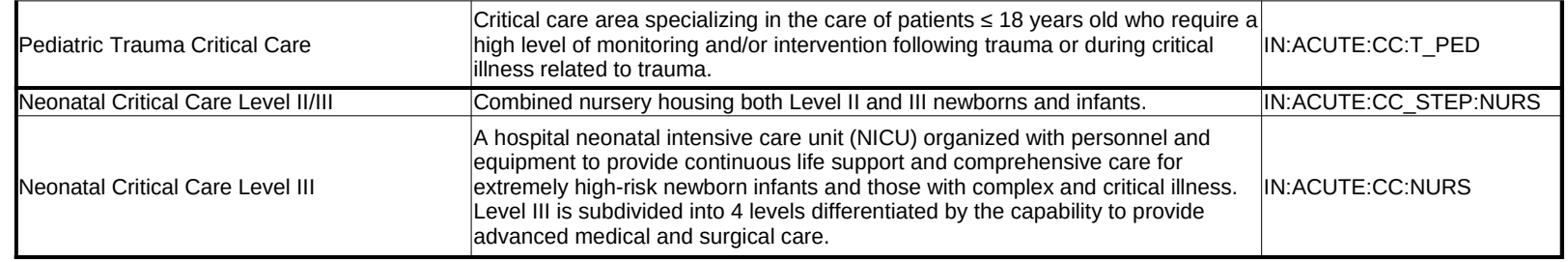

**USER GUIDE AND SUBMISSION INSTRUCTIONS**

**--->** The FY 2018 Validation Template User Guide and Submission Instructions, along with supportir under the [Hospitals-Inpatient] tab drop-down and selecting "Resources" (direct link below): https://www.qualitynet.org/dcs/ContentServer?c=Page&pagename=QnetPublic

The only acceptable method of sending Validation Templates is through the QualityNet Secure Porta Validation Templates contain Protected Health Information (PHI) and cannot be sent via personal ema workplace email, it would still be considered a security violation.

*It is recommended to submit Validation Templates at least a week prior to the submission deadline in c transmitting files and to allow time for revisions/corrections when necessary.* 

*If you are unable to log in to the Secure Portal, the first person to contact is your hospital's QualityNet ! If your Security Administrator is unable to reestablish your access, you will need to contact the Qualityf It is recommended hospitals have two QualityNet Security Administrators at all times to ensure the ability to upload Validation Templates to My QualityNet by the established submission deadlines.* 

# *TEMPLATE COMPLETION & SUBMISSION TIPS*

Prior to submitting Validation Templates to CMS, it is recommended that quality assurance is perform **Review the [Definitions] tab** to ensure correct information is entered in each field.

- Do not add, delete, rename, or change the order of the tabs.
- Do not add, delete, or rename column headings.
- $\checkmark$  Do not leave the first row blank or skip rows between patient data.
- Make sure the State field contains the 2 character abbreviation for your state, not the full
- $\checkmark$  Verify the Calendar Quarter listed on each Validation Template is correct.
- $\checkmark$  Review all dates for accuracy and correct format as specified on the [Definitions] tab.
- If a patient has not been discharged from the hospital, enter 'Not Discharged' for the Discharged' for the Discharge field.
- Append the file name with the 6-digit CCN/Medicare ID#, followed by an underscore and For example: *012345\_3QYY\_FY18\_CLABSI\_ValidationTemplate.xlsx*
- When submitting templates via the [Compose Mail] button under the Mailbox section on the Secure with the 6-digit CCN/Medicare ID#, Submission Quarter, and Template type(s) attached. For example: *CCN 012345 3QYY CLABSI and CAUTI Validation Templates*
- Individual accounts are not regularly monitored—sending to any one individual risks delay • When choosing recipients, do **NOT** select any individual person(s) from the recipient list; only select
- As soon as the Validation Support Contractor has downloaded the template(s), Secure File Transfer  $\nu$ know the file has been *downloaded.* After a file has been downloaded, it will be in the que
- It is suggested that users verify a message has been sent by clicking on the [Sent] link under the Mail The message should be in your Sent folder with a status of "Received".

*multiple times, as this significantly delays processing and requires version confirmation.* **NOTE:** *It typically takes 10 or more minutes for messages to appear in the Sent folder with doctring mergeries messages to appear in the Sent folder with doctring. Another messages to appear and message messages with det* 

• You will receive email confirmation (usually within 48 hours of being downloaded) from the Validatic email to <u>[Validation@hcqis.org.](mailto:Validation@hcqis.org.)</u> Templates were *processed*. If you do not receive a processing confirmation, please include

1g documentation, can be downloaded from QualityNet

%2FPage%2FQnetTier3&cid=1140537256076

#### **I Secure File Transfer Mailbox.**

il -- even if a template were sent encrypted from a secure

*It is recommended to submit Validation Templates at least a week prior to the submission deadline in case there are difficulties with* 

*If you are unable to log in to the Secure Portal, the first person to contact is your hospital's QualityNet Security Administrator. If your Security Administrator is unable to reestablish your access, you will need to contact the QualityNet HelpDesk at (866) 288-8912. It is recommended hospitals have two QualityNet Security Administrators at all times to ensure the ability to upload Validation* 

**ied** on the data within the template.

all state name.

scharge Date field. d the quarter.

File Transfer screen, input the subject of the message

in processing. the "VALIDATION CONTRACTOR" recipient.

vill deliver an automatic email letting the submitter eue for processing.

box section of the Secure File Transfer screen.

*It typically takes 10 or more minutes for messages to appear in the Sent folder with a "Received" status. Please, do NOT re-send messages*

• You will receive email confirmation (usually within 48 hours of being downloaded) from the Validation Support Contractor letting you know the Validation your hospital's 6-digit CCN/Provider ID in an